# **Sun N1 Service Provisioning System User's Guide for Sun Java System Web Server Plug-In 3.0**

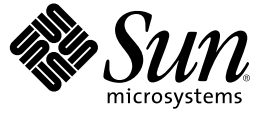

Sun Microsystems, Inc. 4150 Network Circle Santa Clara, CA 95054 U.S.A.

Part No: 819–4886–10 April 2006

Copyright 2006 Sun Microsystems, Inc. 4150 Network Circle, Santa Clara, CA 95054 U.S.A. All rights reserved.

Sun Microsystems, Inc. has intellectual property rights relating to technology embodied in the product that is described in this document. In particular, and without limitation, these intellectual property rights may include one or more U.S. patents or pending patent applications in the U.S. and in other countries.

U.S. Government Rights – Commercial software. Government users are subject to the Sun Microsystems, Inc. standard license agreement and applicable provisions of the FAR and its supplements.

This distribution may include materials developed by third parties.

Parts of the product may be derived from Berkeley BSD systems, licensed from the University of California. UNIX is a registered trademark in the U.S. and other countries, exclusively licensed through X/Open Company, Ltd.

Sun, Sun Microsystems, the Sun logo, the Solaris logo, the Java Coffee Cup logo, docs.sun.com, Java, and Solaris are trademarks or registered trademarks of Sun Microsystems, Inc. in the U.S. and other countries. All SPARC trademarks are used under license and are trademarks or registered trademarks of SPARC International, Inc. in the U.S. and other countries. Products bearing SPARC trademarks are based upon an architecture developed by Sun Microsystems, Inc.

The OPEN LOOK and Sun™ Graphical User Interface was developed by Sun Microsystems, Inc. for its users and licensees. Sun acknowledges the pioneering efforts of Xerox in researching and developing the concept of visual or graphical user interfaces for the computer industry. Sun holds a non-exclusive license from Xerox to the Xerox Graphical User Interface, which license also covers Sun's licensees who implement OPEN LOOK GUIs and otherwise comply with Sun's written license agreements.

Products covered by and information contained in this publication are controlled by U.S. Export Control laws and may be subject to the export or import laws in other countries. Nuclear, missile, chemical or biological weapons or nuclear maritime end uses or end users, whether direct or indirect, are strictly prohibited. Export or reexport to countries subject to U.S. embargo or to entities identified on U.S. export exclusion lists, including, but not limited to, the denied persons and specially designated nationals lists is strictly prohibited.

DOCUMENTATION IS PROVIDED "AS IS" AND ALL EXPRESS OR IMPLIED CONDITIONS, REPRESENTATIONS AND WARRANTIES, INCLUDING ANY IMPLIED WARRANTY OF MERCHANTABILITY, FITNESS FOR A PARTICULAR PURPOSE OR NON-INFRINGEMENT, ARE DISCLAIMED, EXCEPT TO THE EXTENT THAT SUCH DISCLAIMERS ARE HELD TO BE LEGALLY INVALID.

Copyright 2006 Sun Microsystems, Inc. 4150 Network Circle, Santa Clara, CA 95054 U.S.A. Tous droits réservés.

Sun Microsystems, Inc. détient les droits de propriété intellectuelle relatifs à la technologie incorporée dans le produit qui est décrit dans ce document. En particulier, et ce sans limitation, ces droits de propriété intellectuelle peuvent inclure un ou plusieurs brevets américains ou des applications de brevet en attente aux Etats-Unis et dans d'autres pays.

Cette distribution peut comprendre des composants développés par des tierces personnes.

Certaines composants de ce produit peuvent être dérivées du logiciel Berkeley BSD, licenciés par l'Université de Californie. UNIX est une marque déposée aux Etats-Unis et dans d'autres pays; elle est licenciée exclusivement par X/Open Company, Ltd.

Sun, Sun Microsystems, le logo Sun, le logo Solaris, le logo Java Coffee Cup, docs.sun.com, Java et Solaris sont des marques de fabrique ou des marques déposées de Sun Microsystems, Inc. aux Etats-Unis et dans d'autres pays. Toutes les marques SPARC sont utilisées sous licence et sont des marques de fabrique ou des marques déposées de SPARC International, Inc. aux Etats-Unis et dans d'autres pays. Les produits portant les marques SPARC sont basés sur une architecture développée par Sun Microsystems, Inc.

L'interface d'utilisation graphique OPEN LOOK et Sun a été développée par Sun Microsystems, Inc. pour ses utilisateurs et licenciés. Sun reconnaît les efforts de pionniers de Xerox pour la recherche et le développement du concept des interfaces d'utilisation visuelle ou graphique pour l'industrie de l'informatique. Sun détient une licence non exclusive de Xerox sur l'interface d'utilisation graphique Xerox, cette licence couvrant également les licenciés de Sun qui mettent en place l'interface d'utilisation graphique OPEN LOOK et qui, en outre, se conforment aux licences écrites de Sun.

Les produits qui font l'objet de cette publication et les informations qu'il contient sont régis par la legislation américaine en matière de contrôle des exportations et peuvent être soumis au droit d'autres pays dans le domaine des exportations et importations. Les utilisations finales, ou utilisateurs finaux, pour des armes nucléaires, des missiles, des armes chimiques ou biologiques ou pour le nucléaire maritime, directement ou indirectement, sont strictement interdites. Les exportations ou réexportations vers des pays sous embargo des Etats-Unis, ou vers des entités figurant sur les listes d'exclusion d'exportation américaines, y compris, mais de manière non exclusive, la liste de personnes qui font objet d'un ordre de ne pas participer, d'une façon directe ou indirecte, aux exportations des produits ou des services qui sont régis par la legislation américaine en matière de contrôle des exportations et la liste de ressortissants spécifiquement designés, sont rigoureusement interdites.

LA DOCUMENTATION EST FOURNIE "EN L'ETAT" ET TOUTES AUTRES CONDITIONS, DECLARATIONS ET GARANTIES EXPRESSES OU TACITES SONT FORMELLEMENT EXCLUES, DANS LAMESURE AUTORISEE PAR LA LOI APPLICABLE, Y COMPRIS NOTAMMENT TOUTE GARANTIE IMPLICITE RELATIVE A LA QUALITE MARCHANDE, A L'APTITUDE A UNE UTILISATION PARTICULIERE OU A L'ABSENCE DE CONTREFACON.

# **Contents**

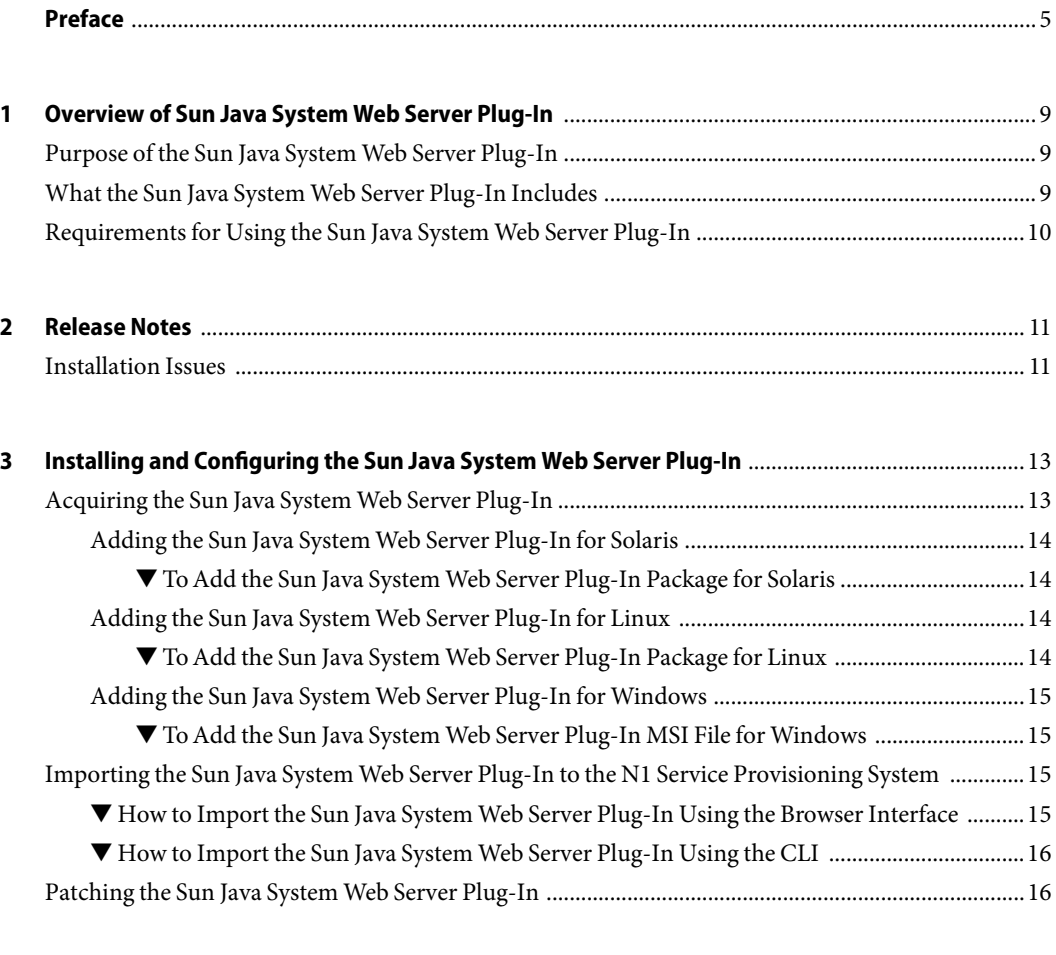

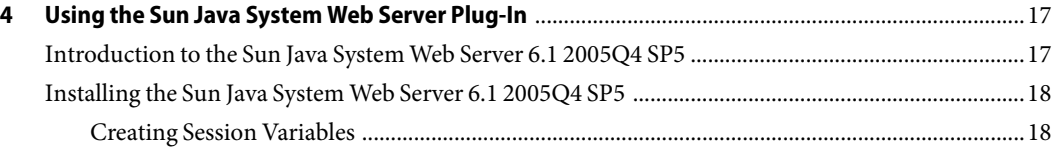

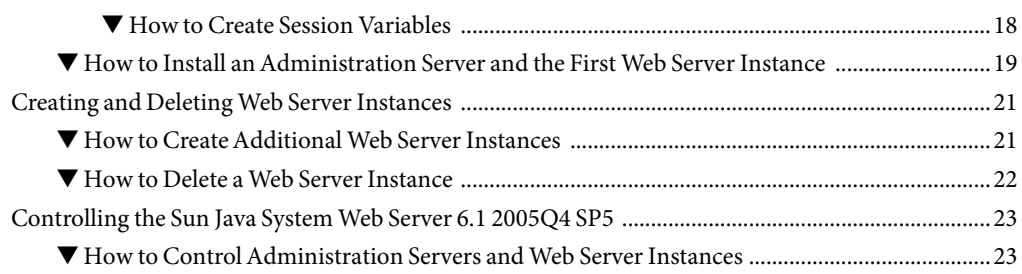

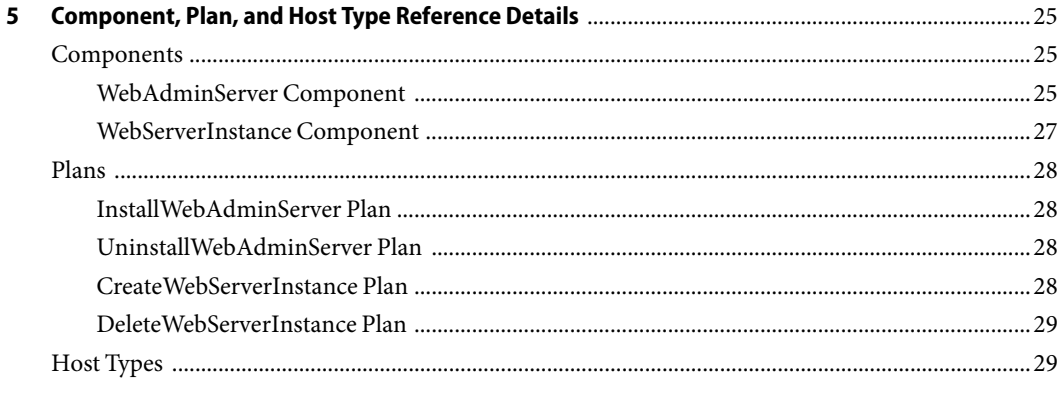

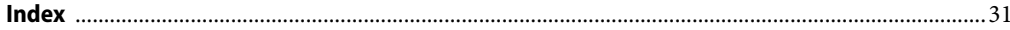

# <span id="page-4-0"></span>Preface

The *Sun N1 Service Provisioning System User's Guide and Release Notes for the Sun Java System Web Server Plug-In 3.0* explains how to use the Sun N1™ Service Provisioning System software to capture and deploy the Sun Java™ System Web Server 6.1 2005Q4 SP5.

**Note –** In this document the term "x86" refers to the Intel 32–bit family of microprocessors and compatible 64–bit and 32–bit microprocessors made by AMD.

### **Who Should Use This Book**

The main audience for the Sun N1 Service Provisioning System User's Guide and Release Notes for the Sun Java System Web Server Plug-In 3.0 includes system administrators and operators of the N1 Service Provisioning System software who want to be able to deploy and control the Sun Java System Web Server 6.1 2005Q4 SP5 with N1 Service Provisioning System software. These users are expected to be familiar with the following:

- The N1 Service Provisioning System product
- $\blacksquare$  Standard UNIX $\degree$  commands and utilities
- General concepts and management features available in the Sun Java System Web Server 6.1 2005Q4 SP5 product

### **Before You Read This Book**

If you are not already familiar with using the N1 Service Provisioning System software and the Sun Java System Web Server 6.1 2005Q4 SP5, read the following books:

- Sun Java Enterprise System 2005Q4 Installation Guide for UNIX
- *Sun N1 Service Provisioning System 5.2 System Administration Guide*
- *Sun N1 Service Provisioning System 5.2 Operation and Provisioning Guide*
- *Sun N1 Service Provisioning System 5.2 Release Notes*

### **How This Book Is Organized**

[Chapter 1](#page-8-0) provides an overview of the plug-in solution.

[Chapter 2](#page-10-0) describes installation and runtime issues.

[Chapter 3](#page-12-0) explains how to install and configure the plug-in.

[Chapter 4](#page-16-0) explains how to use the provisioning system to install, delete, and control the Sun Java System Web Server 6.1 2005Q4 SP5 Administration Server and Web Server Instances.

[Chapter 5](#page-24-0) describes the components, plans, and host types included in the Sun Java System Web Server Plug-In.

### **Documentation, Support, and Training**

The Sun web site provides information about the following additional resources:

- Documentation (<http://www.sun.com/documentation/>)
- Support (<http://www.sun.com/support/>)
- Training (<http://www.sun.com/training/>)

### **Typographic Conventions**

The following table describes the typographic conventions that are used in this book.

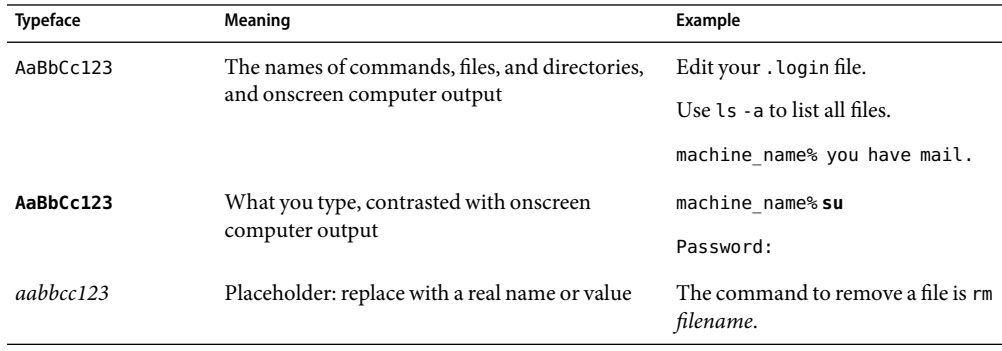

**TABLE P–1**Typographic Conventions

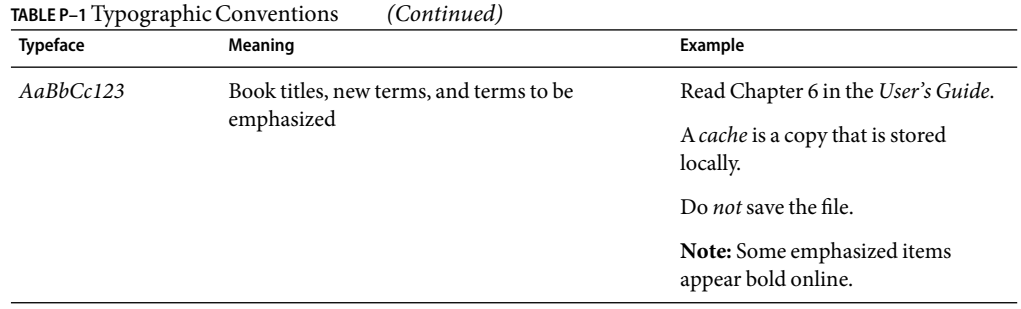

# **Shell Prompts in Command Examples**

The following table shows the default UNIX system prompt and superuser prompt for the C shell, Bourne shell, and Korn shell.

#### **TABLE P–2** Shell Prompts

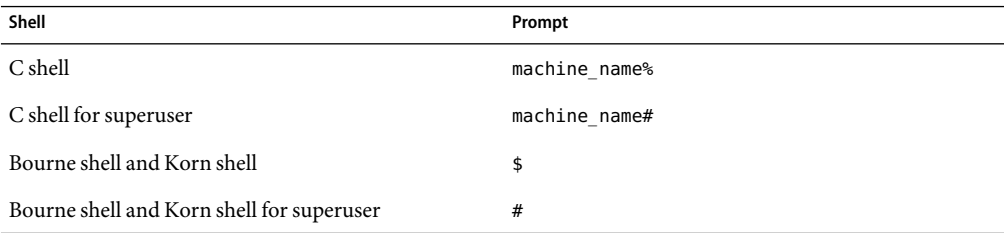

# <span id="page-8-0"></span>Overview of Sun Java System Web Server Plug-In

This chapter describes general information about using the N1 Service Provisioning System to provision the Sun Java System Web Server 6.1 2005Q4 SP5. This chapter includes the following information:

- "Purpose of the Sun Java System Web Server Plug-In" on page 9
- "What the Sun Java System Web Server Plug-In Includes" on page 9
- ["Requirements for Using the Sun Java System Web Server Plug-In" on page 10](#page-9-0)

### **Purpose of the Sun Java System Web Server Plug-In**

The N1 Service Provisioning System software provides enhanced capabilities in out-of-the-box support for the Sun Java System Web Server 6.1 2005Q4 SP5. The Sun Java System Web Server 6.1 2005Q4 SP5 is a secure and highly available server that you can use to host web sites. The Sun Java System Web Server Plug-In provides plans and components that enable you to install and uninstall the basic installation infrastructure. The basic installation infrastructure includes an Administration Server and a Web Server instance. Also, the plug-in provides controls to start, stop, and restart instances of these servers.

### **What the Sun Java System Web Server Plug-In Includes**

The Sun Java System Web Server Plug-In creates the /com/sun/jes6\_WS directory.

For more information about the plans and components listed below, see [Chapter 4.](#page-16-0)

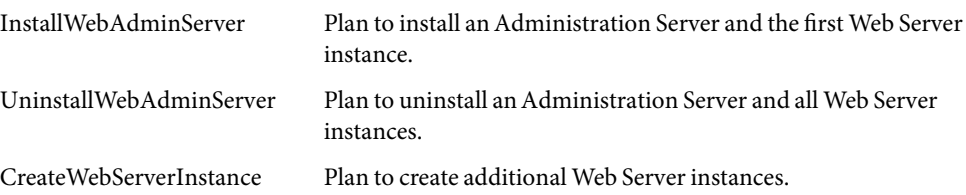

<span id="page-9-0"></span>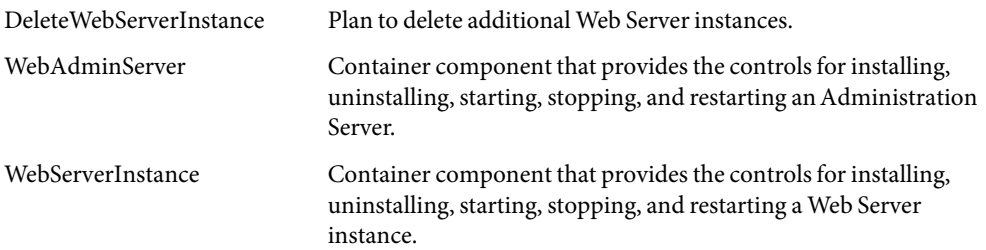

## **Requirements for Using the Sun Java System Web Server Plug-In**

Any host on which you intend to deploy the Sun Java System Web Server 6.1 2005Q4 SP5 must meet the following requirements:

■ Run the Solaris 8 OS, Solaris 9 OS, Solaris 10 OS, or Red Hat Linux Advanced Server 2.1.

**Note –** Solaris 8on SPARC based servers only.

- Contain the installation files for the Sun Java System Web Server 6.1 2005Q4 SP5.
- Meet the requirements for installing the Sun Java System Web Server 6.1 2005Q4 SP5. For more information, see *Sun Java Enterprise System 2005Q4 Installation Guide for UNIX*.
- Run the Remote Agent.

#### <span id="page-10-0"></span>**CHAPTER 2** 2  $\bullet$   $\bullet$

# Release Notes

This chapter contains details about issues that are known to be problems. This chapter includes the following sections:

"Installation Issues" on page 11

## **Installation Issues**

No installation issues are known.

# <span id="page-12-0"></span>Installing and Configuring the Sun Java System Web Server Plug-In

This chapter explains how to install and configure the Sun Java System Web Server Plug-In. The chapter contains the following information:

- "Acquiring the Sun Java System Web Server Plug-In" on page 13
- ["Importing the Sun Java System Web Server Plug-In to the N1 Service Provisioning System"](#page-14-0) [on page 15](#page-14-0)
- ["Patching the Sun Java System Web Server Plug-In" on page 16](#page-15-0)

### **Acquiring the Sun Java System Web Server Plug-In**

Acquiring the Sun Java System Web Server plug-in is a two-step process. First, you must add the package file that contains the Sun Java System Web Server plug-in JAR file to your system. Then you must import the Sun Java System Web Server plug-in JAR file.

The Sun Java System Web Server plug-in is packaged as a *plug-in* to the N1 Service Provisioning System software. The plug-in files for the Sun Java System Web Server plug-in are available from the Sun N1 Service Provisioning System 5.2 DVD or from the Sun Download Center.

Once the package file is added to your system, the Sun Java System Web Server Plug-In is available for import from two different JAR files. Choose the correct file depending on your situation.

- If you are importing the Sun Java System Web Server Plug-In for the first time, acquire the com.sun.jes6\_WS\_3.0.jar file.
- If you have already imported the previous version of the Sun Java System Web Server Plug-In, acquire the com.sun.jes6\_WS\_2.0\_3.0.jar file.
- 1. Add the file containing the JAR file:
	- ["Adding the Sun Java System Web Server Plug-In for Solaris" on page 14](#page-13-0)
	- ["Adding the Sun Java System Web Server Plug-In for Linux" on page 14](#page-13-0)
	- ["Adding the Sun Java System Web Server Plug-In for Windows" on page 15](#page-14-0)
- 2. Import the JAR file -["Importing the Sun Java System Web Server Plug-In to the N1 Service](#page-14-0) [Provisioning System" on page 15.](#page-14-0)
- <span id="page-13-0"></span>■ ["How to Import the Sun Java System Web Server Plug-In Using the Browser Interface"](#page-14-0) [on page 15](#page-14-0)
- ["How to Import the Sun Java System Web Server Plug-In Using the CLI" on page 16](#page-15-0)

### **Adding the Sun Java System Web Server Plug-In for Solaris**

The Sun Java System Web Server plug-in is contained in the SUNWspsjesws6.pkg package.

#### ▼ **ToAdd the Sun Java System Web Server Plug-In Package for Solaris**

- **In a terminal window,become superuser. 1**
- **Move to the directory containing the plug-in package. 2**
- **Type the following command and press Return. 3**
	- **# pkgadd -d** *package\_directory* **SUNWspsjesws6.pkg**

The standalone JAR file is in the /opt/SUNWn1sps/plugins/com.sun.jes6\_WS/ directory. The upgrade JAR file is in the /opt/SUNWn1sps/plugins/com.sun.jes6\_WS/Upgrade directory.

### **Adding the Sun Java System Web Server Plug-In for Linux**

The Sun Java System Web Server plug-in is contained in the sun-spsjesws6-3.0-1.noarch.rpm file.

#### ▼ **ToAdd the Sun Java System Web Server Plug-In Package for Linux**

- In a terminal window, become superuser. **1**
- **Move to the directory containing the** sun-spsjesws6-3.0-1.noarch.rpm **file. 2**
- **Type the following command and press Return. 3**
	- **# rpm -i** *package\_directory* **sun-spsjesws6-3.0-1.noarch.rpm**

The standalone JAR file is in the /opt/sun/N1\_Service\_Provisioning\_System/plugins/com.sun.jes6\_WS directory. The upgrade JAR file is in the /opt/sun/N1\_Service\_Provisioning\_System/plugins/com.sun.jes6\_WS/Upgrade directory.

### <span id="page-14-0"></span>**Adding the Sun Java System Web Server Plug-In for Windows**

The Sun Java System Web Server plug-in is contained in the sun-spsjesws6-3.0.msi Microsoft Installer (MSI) package file.

### **To Add the Sun Java System Web Server Plug-In MSI File for Windows**

- **Move to the directory containing the** sun-spsjesws6-3.0.msi **file. 1**
- **Double-click the** sun-spsjesws6-3.0.msi **file. 2**

The Installer GUI starts. The JAR file is copied to the c:\Program Files\N1 Service Provisioning System\plugins\com.sun.jes6\_WS directory.

# **Importing the Sun Java System Web Server Plug-In to the N1 Service Provisioning System**

To make a given plug-in known to the N1 Service Provisioning System product, you need to import the plug-in.

### **How to Import the Sun Java System Web Server Plug-In Using the Browser Interface**

To import or upgrade a plug-in, follow these steps as explained in detail in Chapter 5, "Plug-In Administration," in *Sun N1 Service Provisioning System 5.2 System Administration Guide*.

- **In the Administrative section of the browser interface main window,click Plug-ins. 1**
- In the Action column of the Plug-ins page, click Import. **2**
- **Browse to the location where you downloaded the JAR file. 3**
	- If you are importing the Sun Java System Web Server Plug-In for the first time, select the com.sun.jes6\_WS\_3.0.jar file.
	- If you have already imported a previous version of the Sun Java System Web Server Plug-In, select the com.sun.jes6 WS 2.0 3.0.jar file.
- **Click the Continue to Import button. 4**

When the import completes successfully, a plug-in details page appears and shows you the objects that the plug-in provides.

### <span id="page-15-0"></span>▼ **How to Import the Sun Java System Web Server Plug-In Using the CLI**

You can also import a plug-in archive file by using the command line.

- **To import a plug-in file from the CLI,type:** ◗
	- % **cr\_cli -cmd plg.p.add -path** *plugin-filename* **-u** *username* **-p** *password*
	- If you are importing the Sun Java System Web Server Plug-In for the first time, *plugin-filename* is com.sun.jes6\_WS\_3.0.jar.
	- If you have already imported the previous version of the Sun Java System Web Server Plug-In, *plugin-filename* is com.sun.jes6\_WS\_2.0\_3.0.jar.

### **Patching the Sun Java System Web Server Plug-In**

Check the SunSolve website (<http://www.sunsolve.sun.com>) for available patches for the Sun Java System Web Server Plug-In. To apply the patch, follow the instructions in the patch README file.

#### <span id="page-16-0"></span>**CHAPTER 4** 4

# Using the Sun Java System Web Server Plug-In

The Sun Java System Web Server Plug-In provides a number of specific components and plans that enable you to install and control Sun Java System Web Server 6.1 2005Q4 SP5 Administration Servers and Sun Java System Web Server 6.1 2005Q4 SP5 Web Server Instances. This chapter describes the following information:

- "Introduction to the Sun Java System Web Server 6.1 2005Q4 SP5" on page 17
- ["Installing the Sun Java System Web Server 6.1 2005Q4 SP5" on page 18](#page-17-0)
- ["Creating and Deleting Web Server Instances" on page 21](#page-20-0)
- ["Controlling the Sun Java System Web Server 6.1 2005Q4 SP5" on page 23](#page-22-0)

### **Introduction to the Sun Java System Web Server 6.1 2005Q4 SP5**

The Sun Java System Web Server 6.1 2005Q4 SP5 is a secure and highly available server that you can use to host web sites. When you install the Sun Java System Web Server 6.1 2005Q4 SP5 product, the following two server instances are installed:

- Administration Server
- Web Server instance

The Administration Server is a web-based server that contains the Java forms that you use to configure all of your Web Server instances. After you install the initial Web Server instance, you can use the Administration Server to install additional instances.

The Sun Java System Web Server Plug-In enables you to use the N1 Service Provisioning System to install and control Sun Java System Web Server 6.1 2005Q4 SP5 Administration Servers and Web Server instances. Using the provisioning system, you install an Administration Server and the first Web Server instance together. The provisioning system cannot install additional instances of the Web Server. You must use the Administration Server to manually install additional instances. However, you can use the provisioning system to control all of your Web Server instances if you use the CreateWebServer plan to add those instances to the provisioning system database.

### <span id="page-17-0"></span>**Installing the Sun Java System Web Server 6.1 2005Q4 SP5**

When you use the provisioning system to install the Sun Java System Web Server 6.1 2005Q4 SP5, the provisioning system installs an Administration Server and the first Web Server instance. To install the Sun Java System Web Server 6.1 2005Q4 SP5 using the provisioning system, use the following steps:

1. Create the JES ADMIN PASSWORD and WEB ADMIN PASSWORD session variables.

See "Creating Session Variables" on page 18.

2. Install the Administration Server and the first Web Server instance.

See ["How to Install an Administration Server and the First Web Server Instance" on page 19.](#page-18-0)

### **Creating Session Variables**

The installation of the Sun Java System Web Server 6.1 2005Q4 SP5 requires that you create passwords to use to install the Sun Java System Web Server and to access the Administration Server. The provisioning system stores secure data, such as passwords, as session variables. When you save a password as a session variable, the password is stored in a way that prevents other users from accessing the password information. However, the password information is available for use by the provisioning system when you are logged in to that session.

You must create a Common Server Settings password for the Sun Java Enterprise System installation program. Create a session variable called JES\_ADMIN\_PASSWORD. The Sun Java Enterprise System installation program uses the password to install the Sun Java System Web Server components. For more information about this password, see information about CMN\_ADMIN\_PASSWORD in *Sun Java Enterprise System 2005Q4 Installation Guide for UNIX*.

You must create a password that you want to use to access the Administration Server. Create a session variable called WEB\_ADMIN\_PASSWORD. The value that you give this session variable is the password that you want to use to access the Administration Server. When the provisioning system is installing the Administration Server, it sets the access password for the server to the value of this variable.

The passwords created with JES\_ADMIN\_PASSWORD and WEB\_ADMIN\_PASSWORD variables must be a minimum of eight characters.

#### **How to Create Session Variables**

**From any page in the N1 Service Provisioning System,click Session Variables. 1**

The Session Variables link can be found in the top right corner of the page.

- In the Session Variable column, in the blank field, type JES\_ADMIN\_PASSWORD. **2**
- In the Password column, click the checkbox. **3**
- <span id="page-18-0"></span>In the Value column, in the blank field, type the password you want to use to install the Sun Java **System Web Server components. The password must be a minimum of 8 characters. 4**
- **Click the Create link. 5**
- **6** In the N1 Grid SPS password field, type the password you use to access the N1 Service Provisioning **System.**
- **Click the Save button.** The provisioning system creates the session variable and returns you to the session variable list. **7**
- **In the Session Variable column, in the blank field, type WEB\_ADMIN\_PASSWORD. 8**
- In the Password column, click the checkbox. **9**
- In the blank field of the Value column, type the password you want to use to access the **Administration Server. The password must be a minimum of eight characters. 10**
- **Click the Create link. 11**
- In the N1 Grid SPS password field, type the password you use to access the N1 Service Provisioning **System. 12**
- **Click the Save button. 13**

### **How to Install an Administration Server and the First Web Server Instance**

#### **Before You Begin**

Before you can deploy the Administration Server and a Web Server instance, you must have the Sun Java System Web Server 6.1 2005Q4 SP5 installation files saved on the target server. For more information, see *Sun Java Enterprise System 2005Q4 Installation Guide for UNIX*.

Be sure to create the JES\_ADMIN\_PASSWORD and WEB\_ADMIN\_PASSWORD session variables. For more information, see ["How to Create Session Variables" on page 18.](#page-17-0)

- **Click the Sun Java System WS 6 icon under the Common Tasks section of the left control panel. 1**
- **Click the Install Web Admin Server: install link. 2**
- **Click the Run button. 3**
- **In the Plan Parameters table,in the Variable Settings column for the WebAdminServer component, click Select From List. 4**

The Select a Variable Setting window opens.

- **From the list of Variable Settings,change the following variables as described in the following steps. 5**
	- **a. Set the** installPath **variable to the path on the target server where you want to install the state file that contains the name/value pairs needed to install the Administration Server.**

**Note –** The value for the installPath variable is treated as a relative path to the default Remote Agent directory, unless you specify an absolute path, such as /opt or c:\mydir. For example, for a Windows Remote Agent, if you set the installPath variable to c\mydir and deploy the file to an Agent with a default home directory of c:\Program Files\N1 Service Provisioning System\agent, the file is deployed to c:\Program Files\N1 Service Provisioning System\agent\c\mydir.

- **b. Set the** JES\_Media\_Directory **variable to the path to the Sun Java System Web Server 6.1 2005Q4 SP5 installation binary on the target server.**
- **c. (Optional) Set the** hostDomain **variable to the actual domain name of the target server.**
- **d. If you are installing the Administration Server on a Linux server,change the following variables:**
	- Set the jesSystemGroup variable to root.
	- Set the webInstanceUser variable to nobody.
	- Set the webInstanceGroup variable to nobody.

#### **e. Click the Select button.**

For information about other Variable Settings, see ["WebAdminServer Component" on page 25.](#page-24-0)

#### **Select the target hosts. 6**

#### **Click the Run Plan (includes preflight) button. 7**

The InstallWebAdminServer plan completes the following tasks:

- Installs the Administration Server and one Web Server instance.
- If you set the webAutoStart variable to yes, starts the Administration Server and the Web Server instance.
- If you set the webAutoStart variable to yes, verifies that the Administration Server and the Web Server instance are running.

### <span id="page-20-0"></span>**Creating and Deleting Web Server Instances**

### **How to Create Additional Web Server Instances**

The Sun Java System Web Server Plug-In cannot create a new Web Server instance on a server. However, the plug-in enables you to control Web Server instances that you create manually. Consequently, whenever you manually create a Web Server instance, use the following procedure to update the N1 Service Provisioning System database to include the new Web Server instance.

**Access the Administration Server. Create a new Web Server instance. 1**

For more information, see *Sun Java Enterprise System 2005Q4 Installation Guide for UNIX*.

- In the browser interface of the provisioning system, click the Sun Java System WS 6 icon under the **Common Tasks section of the left control panel. 2**
- **Click the Create Web Server instance: create link. 3**
- **Click the Run button. 4**
- In the Plan Parameters table, in the Variable Settings column for the WebServerInstance component, **click Select From List. 5**

The Select a Variable Setting window opens.

- **From the list of Variable Settings,change the following variables as described in the following steps. 6**
	- **a. Set the** hostName **variable to the value you provided in the Server Identifier field on the Web Server Administration Server page when you created the Web Server instance.**
	- **b. Set the** domainName **variable to the value you provided as the domain name in the Server Identifier field on the Web Server Administration Server page. If you did not specify a domain name in the Server Identifier field, set the** domainName **value to** null.
	- **c. Set the** webInstancePort **variable to the port number you want to use to access the Web Server instance.**

#### **d. Click the Select button.**

For information about other Variable Settings, see ["WebServerInstance Component" on page 27.](#page-26-0)

#### **Select the target hosts. 7**

**Click the Run Plan (includes preflight) button. 8**

The CreateWebServerInstance plan creates a virtual host for the Web Server instance of the com.sun.jes6\_WS#WebServerInstanceHT host type.

### <span id="page-21-0"></span>**How to Delete a Web Server Instance**

The Sun Java System Web Server Plug-In cannot delete a Web Server instance from a server. Consequently, you must manually delete a Web Server instance using the Administration Server. Then, use the following procedure to remove the Web Server instance from the N1 Service Provisioning System database.

- **Access the Administration Server and delete the Web Server instance. 1**
- **In the browser interface of the provisioning system,click the Sun Java System WS 6 icon under the 2 Common Tasks section of the left control panel.**
- **Click the Delete Web Server instance: delete link. 3**
- **Click the Run button. 4**
- **In the Plan Variables section, in the installPath field, type the value for the <code>installPath</code> <code>variable</code> for this Web Server instance.**

**Note –** The value for the installPath variable is treated as a relative path to the default Remote Agent directory, unless you specify an absolute path, such as /opt or c:\mydir. For example, for a Windows Remote Agent, if you set the installPath variable to c\mydir and deploy the file to an Agent with a default home directory of c:\Program Files\N1 Service Provisioning System\agent, the file is deployed to c:\Program Files\N1 Service Provisioning System\agent\c\mydir.

- **a. In the left control panel,under the Hosts Setup section,click Hosts.**
- **b.** In the list of hosts, click the virtual host on which you installed the Administration Server that **controls the Web Server instance that you want to uninstall.**

The host type for an Administration Server virtual host is com. sun. jes6 WS#WebAdminServerHT.

- **c. Click the Components Installed button.**
- **d. In the Components Installed on Host table, identify the** /com/sun/jes6 WS/WebServerInstance **component that you want to uninstall.**

To help you identify the Web Server instances, you can review the variable settings that you selected when you installed the Web Server instance. In the Installed column, click on the date and time.

**e. Find the value in the Install Path column for the** /com/sun/jes6\_WS/WebServerInstance **component that you want to uninstall.**

<span id="page-22-0"></span>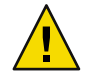

**Caution –** If you do not set the installPath variable, the provisioning system deletes the most recent Web Server instance that you created for the Administration Server that you selected.

**Click the Run Plan (includes preflight) button. 6**

The provisioning system removes the virtual host for the Web Server instance.

### **Controlling the Sun Java System Web Server 6.1 2005Q4 SP5**

The Sun Java System Web Server Plug-In enables you to start, stop, and restart Administration Servers and Web Server instances.

### ▼ **How to ControlAdministration Servers and Web Server Instances**

- In the left control panel, under the Application deployment section, click Components. **1**
- **In the list of Components ,click the component for the server type you want to control. 2**
	- To control an Administration Server, click the WebAdminServer component.
	- To control a Web Server instance, click the WebServerInstance component.
- **Choose the Component Procedure that you want to run and click the Run link. 3** For details about the component procedures, see ["Components" on page 25.](#page-24-0)
- **On the Run details page,select the hosts for which you want to run this procedure. 4**
- **Click the Run Selected Installations button. 5**

#### <span id="page-24-0"></span>**CHAPTER 5** 5

# Component, Plan, and Host Type Reference Details

This chapter contains information about the variables and values available for use with the plans and components that are provided by the Sun Java System Web Server Plug-In. The chapter contains the following sections:

- "Components" on page 25
- ["Plans" on page 28](#page-27-0)
- ["Host Types" on page 29](#page-28-0)

### **Components**

The Sun Java System Web Server Plug-In provides two components that allow you to control Administration Servers and Web Server instances.

### **WebAdminServer Component**

The WebAdminServer component provides controls that enable you to stop, start, and restart Administration Servers. The component variables and component procedures available for use with the WebAdminServer component are described below. For instructions to control an Administration Server, see ["Controlling the Sun Java System Web Server 6.1 2005Q4 SP5" on page 23.](#page-22-0)

### **Component Variables**

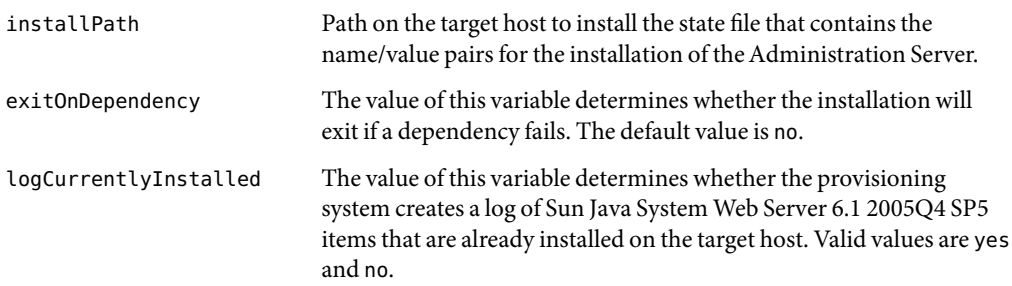

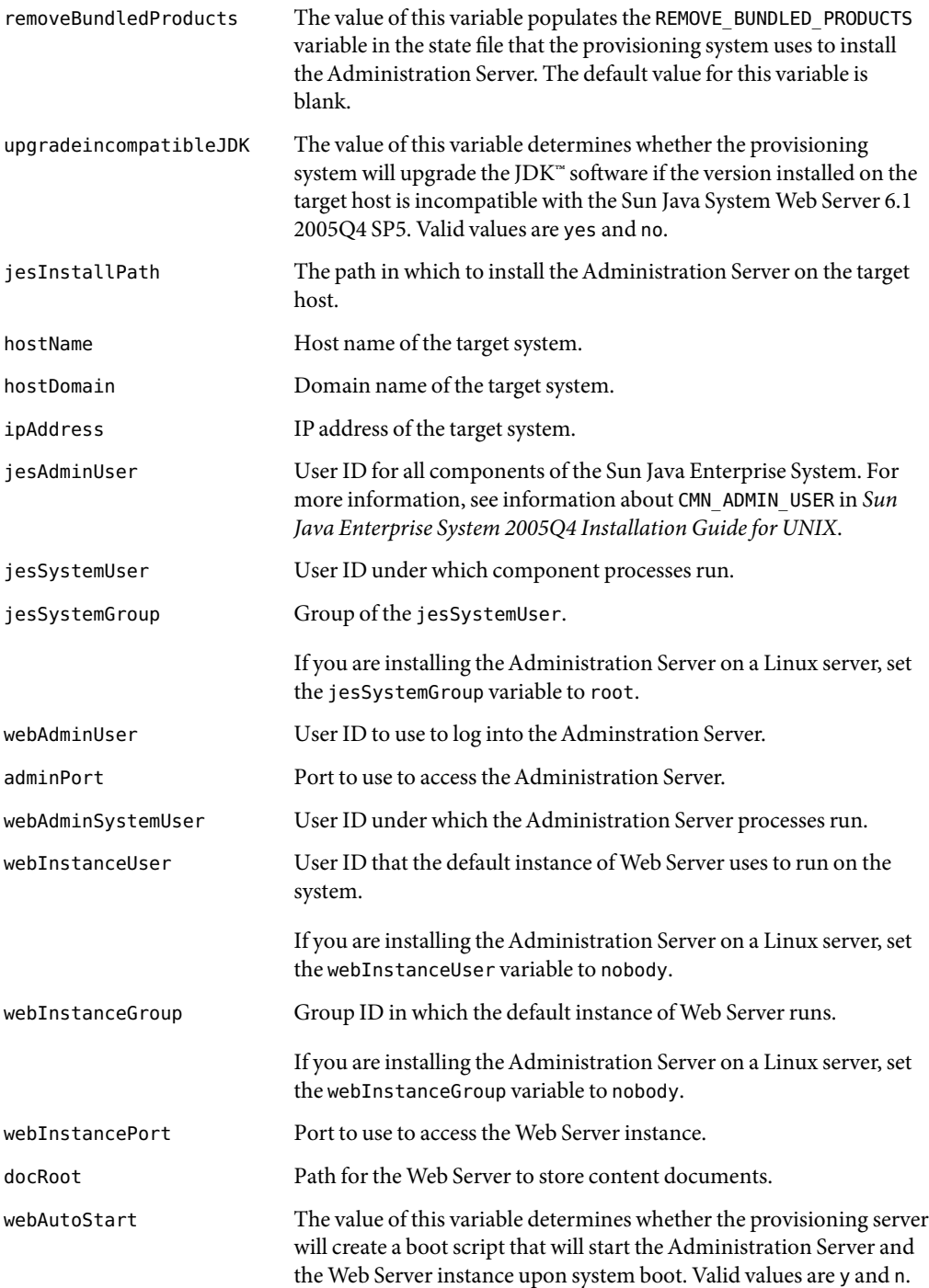

<span id="page-26-0"></span>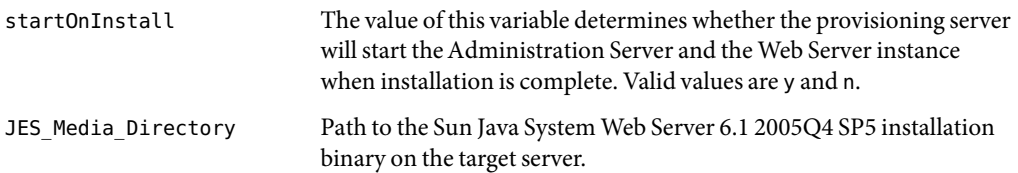

### **Component Procedures**

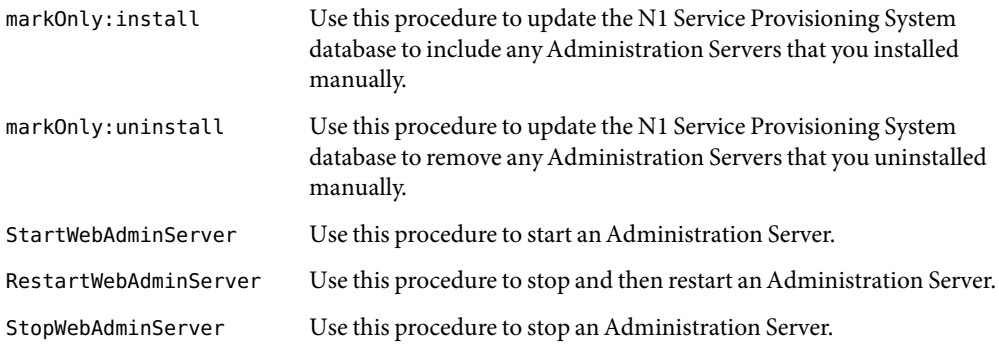

### **WebServerInstance Component**

The WebServerInstance component provides controls that enable you to stop, start, and restart Web Server instances. The component variables and component procedures available for use with the WebServerInstance component are described below. For instructions explaining how to control a Web Server instance, see ["Controlling the Sun Java System Web Server 6.1 2005Q4 SP5" on page 23.](#page-22-0)

### **Component Variables**

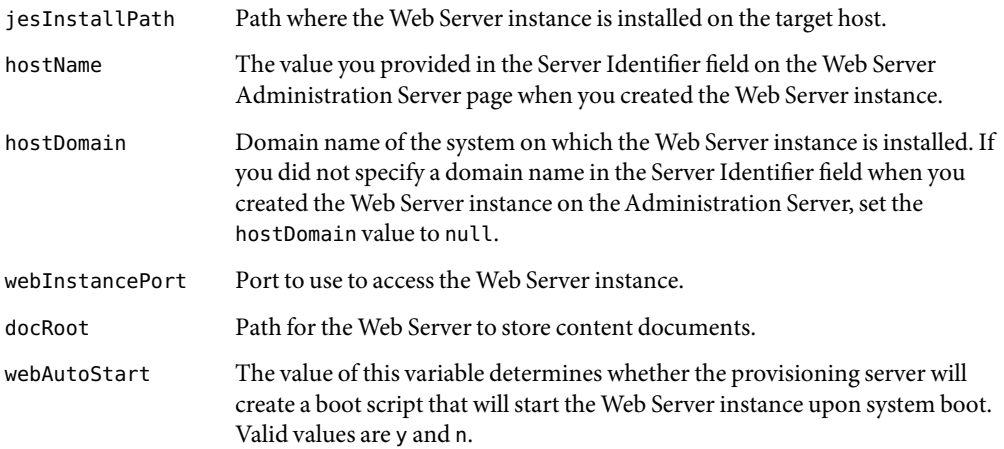

<span id="page-27-0"></span>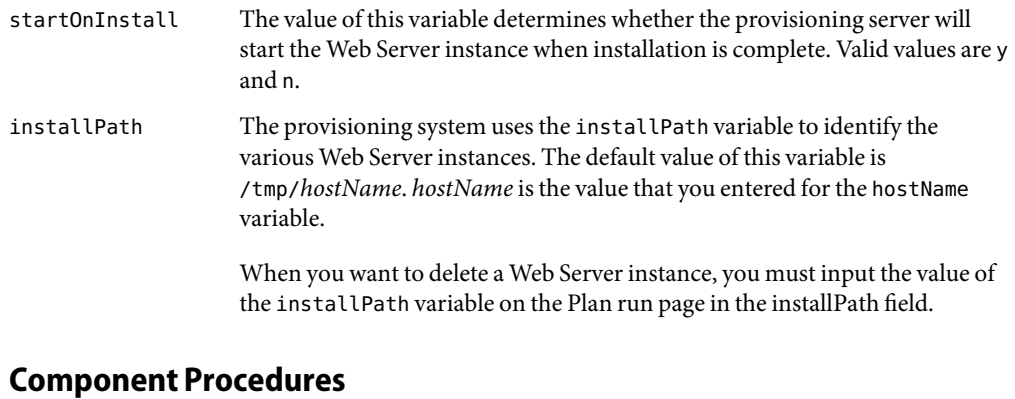

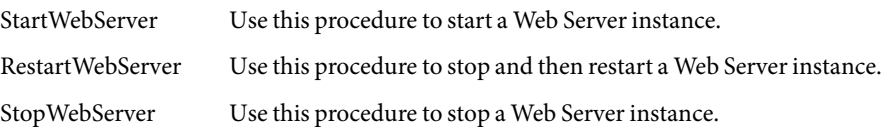

### **Plans**

The Sun Java System Web Server Plug-In includes several plans for you to use to install and uninstall the Web Server product.

### **InstallWebAdminServer Plan**

The InstallWebAdminServer plan installs the Administration Server and the first Web Server instance. For instructions explaining how to use the InstallWebAdminServer plan, see ["Installing the](#page-17-0) [Sun Java System Web Server 6.1 2005Q4 SP5" on page 18.](#page-17-0)

### **UninstallWebAdminServer Plan**

The UninstallWebAdminServer plan uninstalls the Administration Server and all related Web Server instances. Before running the UninstallWebAdminServer plan, you must manually uninstall all applications that are running on all of the Web Server instances.

### **CreateWebServerInstance Plan**

When you use the provisioning system to install the Administration Server, the provisioning system also installs the first Web Server instance. You cannot install any additional Web Server instances using the provisioning system. However, after you have used the Administration Server to manually <span id="page-28-0"></span>create an additional Web Server instance, the CreateWebServerInstance plan enables you to update the N1 Service Provisioning System database to include the new Web Server instance. This plan creates a new virtual host in the N1 Service Provisioning System database to account for the new Web Server instance. You can control Web Server instances through the provisioning system by using the component procedures of the WebServerInstance component.

For instructions explaining how to use the CreateWebServerInstance plan, see ["How to Create](#page-20-0) [Additional Web Server Instances" on page 21.](#page-20-0)

### **DeleteWebServerInstance Plan**

After you have used the Administration Server to manually delete a Web Server instance, the DeleteWebServerInstance plan enables you to update the N1 Service Provisioning System database to remove the Web Server instance. This plan removes the virtual host that represented the deleted Web Server instance.

For instructions for using the DeleteWebServerInstance plan, see ["How to Delete a Web Server](#page-21-0) [Instance" on page 22.](#page-21-0)

### **Host Types**

When the provisioning system installs an Administration Server or a Web Server instance, the provisioning system creates a virtual host for the installed server. The provisioning system assigns one of the following host types to the newly created virtual host:

- com.sun.jes6 WS#WebAdminServerHT The provisioning system assigns this host type to the virtual host for an Administration Server.
- com.sun.jes6\_WS#WebServerInstanceHT The provisioning system assigns this host type to the virtual host for a Web Server instance.

# <span id="page-30-0"></span>Index

#### **A**

Administration Server controlling, [23](#page-22-0) installing, [18-20](#page-17-0) password, [18-19](#page-17-0) uninstalling, [28](#page-27-0)

#### **C**

component procedures WebAdminServer, [27](#page-26-0) WebServerInstance, [28](#page-27-0) component variables WebAdminServer, [25-27](#page-24-0) WebServerInstance, [27-28](#page-26-0) components descriptions, [25-28](#page-24-0) WebAdminServer, [25-27](#page-24-0) WebServerInstance, [27-28](#page-26-0) controlling Administration Server, [23](#page-22-0) Web Server instance, [23](#page-22-0)

#### **D**

deleting Administration Server, [28](#page-27-0) Web Server instances, [22-23](#page-21-0)

#### **H**

host types, description of, [29](#page-28-0)

#### **I**

importing the Sun Java System Web Server Plug-In, [15-16](#page-14-0) installing Administration Server, [18-20](#page-17-0) first Web Server instance, [18-20](#page-17-0) secondary Web Server instances, [21](#page-20-0)

#### **J**

JAR file, [13-15](#page-12-0) Java archive, *See* JAR file JES ADMIN PASSWORD, [18-19](#page-17-0)

**L**

Linux, set component variables to install, [19-20](#page-18-0)

#### **P**

password Administration Server, [18-19](#page-17-0) Web Server instance, [18-19](#page-17-0) plans, descriptions of, [28-29](#page-27-0) plug-in components, [25-28](#page-24-0)

plug-in (Continued) host types, [29](#page-28-0) importing, [15-16](#page-14-0) parts, [9-10](#page-8-0) plans, [28-29](#page-27-0) target host requirements, [10](#page-9-0) plug-in files importing, [15-16](#page-14-0) location of, [13-15](#page-12-0)

#### **S**

session variables, [18-19](#page-17-0)

#### **T**

target host requirements, [10](#page-9-0)

#### **W**

WEB\_ADMIN\_PASSWORD, [18-19](#page-17-0) Web Server instance controlling, [23](#page-22-0) deleting instances, [22-23](#page-21-0) installing first instance, [18-20](#page-17-0) installing secondary instances, [21](#page-20-0) password, [18-19](#page-17-0) WebAdminServer component procedures, [27](#page-26-0) component variables, [25-27](#page-24-0) description, [25-27](#page-24-0) WebServerInstance component procedures, [28](#page-27-0) component variables, [27-28](#page-26-0) description, [27-28](#page-26-0)